# **GC 055 H - GSM Detector**

The SMS detector allows monitoring of five inputs and control of four outputs, one of which can be controlled simply by ringing, and one which is controlled by the temperature sensor connected to the Dallas bus.

#### **1. List of accessories in the assembly**

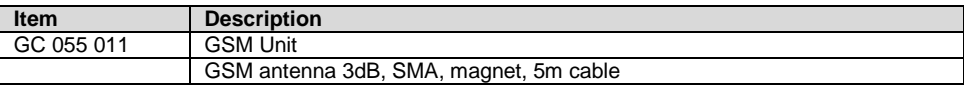

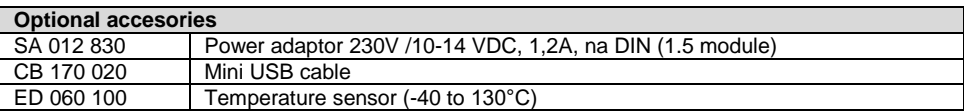

## **2. Description of functions**

GSM detector has five inputs, which are activated by a positive impulse. When activated, it will send an SMS to up to 4 telephone numbers, and ring 2 numbers.

Furthermore, the GSM detector has four outputs. Outputs 1-4 are controlled by SMS. Output 1 is controlled by the temperature sensor connected to the bus Dallas. Output 4 (relay) is controlled by calling the phone numbers of the SIM cards in GC 055. This option has up to ten phone numbers entered in the phone book of GC 055. The unit will reject the call to confirm reception of the command and will connect the output for 2 seconds (the connection time can be configured).

## **3. Configuration and inserting the SIM card**

Configuration can be made from any mobile phone. **Configuration** 

SMS are sent to phone number of SIM card inserted in the GC 055 unit. The unit will confirm launching the command by sending an SMS message back to the sender of command. Before inserting the SIM card, disconnect the power to the GC 055 unit. Insert a suitable tool (small screwdriver) into the notches on the sides of the front panel to gently pry open the cover. Open the SIM card holder using slight pressure in the direction of the arrow (open). Place the SIM into the open door of the holder so that the notch on the SIM matches the recess in the base holder. Close the SIM card holder and secure with gentle pressure in the direction of the arrow (close).

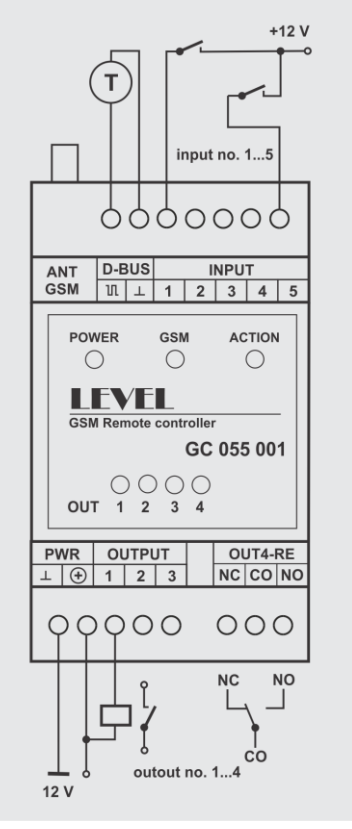

The SIM card must not be blocked with a PIN or the account frozen by the provider. It must also contain sufficient credit.

## **Each configuration SMS must include:**

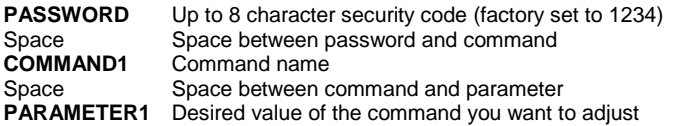

Example of SMS for setting a phone number to receive an alarm SMS: **1234 ASMS1 +420777666555**

- One SMS can contain up to four commands
- The GC 055 unit will inform you that the command has been launched by sending a confirmation SMS
- It is possible to send an enquiry about a command status by replacing the parameter with a question mark
- Deleting parameters (eg phone number) is done by replacing the parameter with a full stop

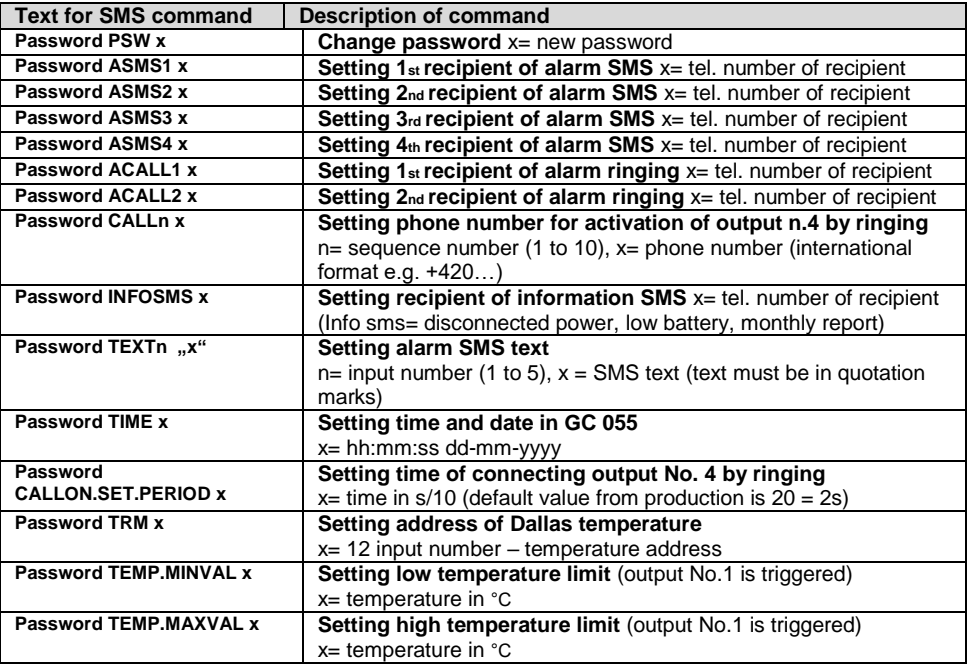

An info SMS is sent on the first Monday of each month at 10am and includes information on GSM and input/output status.

## **4. Control**

Output control is possible via SMS from any mobile phone. Output 4 can also be controlled by ringing the number(s) stored in the phone book during configuration of GC 055. Output 1 can be controlled according to the temperature measured by the thermometer attached to the bus Dallas.

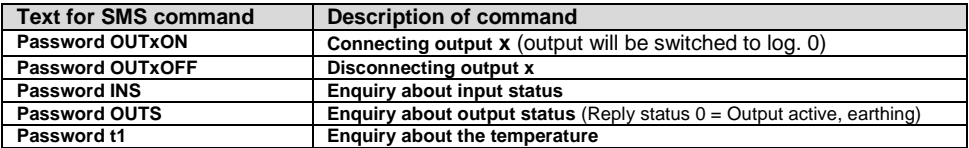

The maximum output load is 0.5 A at 12 V. Output can be connected with a relay that is connected to +12 V and to a GC 055 output. The relay is triggered by the earthing the GC 055 output. The input status is shown in the voltage (V).

## **5. LED Indication**

Blinking GSM  $0.5$  s  $/0.5$  s = GSM module not connected to network. Blinking GSM 1× per 2 s = GSM module connected to network. Blinking Power 1x per 2 s = Power on Blinking Action 1× = Action implemented 1 up to 4 – permanent light = output active (output is triggered by earthing, relay triggered)

#### **6. Configuration via PC**

GC 055 is programmable from a PC using the Control Panel which is downloadable from the manufacturer's website www.level.systems.

#### **7. Technical parameters**

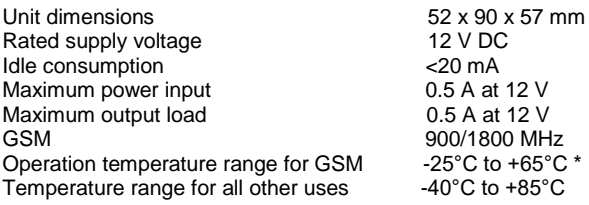

\* Outside this range, the GSM functions of the product may be limited or completely non functional.

**GC 055 H v 1.02 LEVEL s.r.o., Plhovská 1997, Náchod 547 01 e-mail: level@level.systems**